## TROVA ONLINE LE TUE NUOVE **CERTIFICAZIONI FISCALI** NELL' AREA CLIENTI MYCATTOLICA

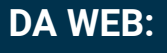

- A ACCEDI ALLA SEZIONE PROFILO E DOCUMENTI
- 2 CLICCA SU DOCUMENTI DI POLIZZA
- SCARICA LE TUE CERTIFICAZIONI FISCALI

## **DA APP:**

- D DAL MENÙ LATERALE SCEGLI LA VOCE DOCUMENTI
- SCARICA LE TUE CERTIFICAZIONI FISCALI

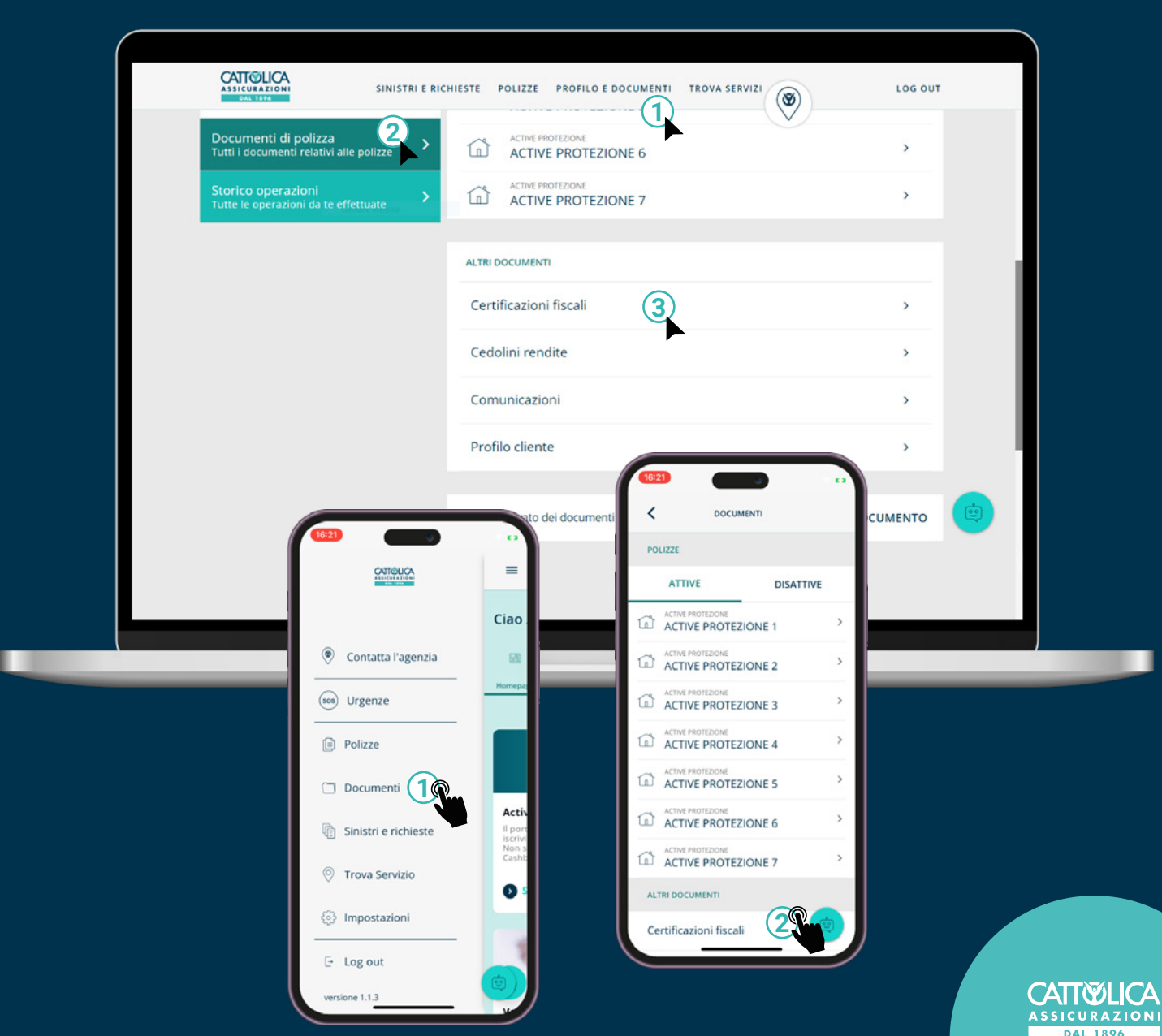